## ギガファイル便の使い方

1) <https://gigafile.nu/> にアクセス

r.

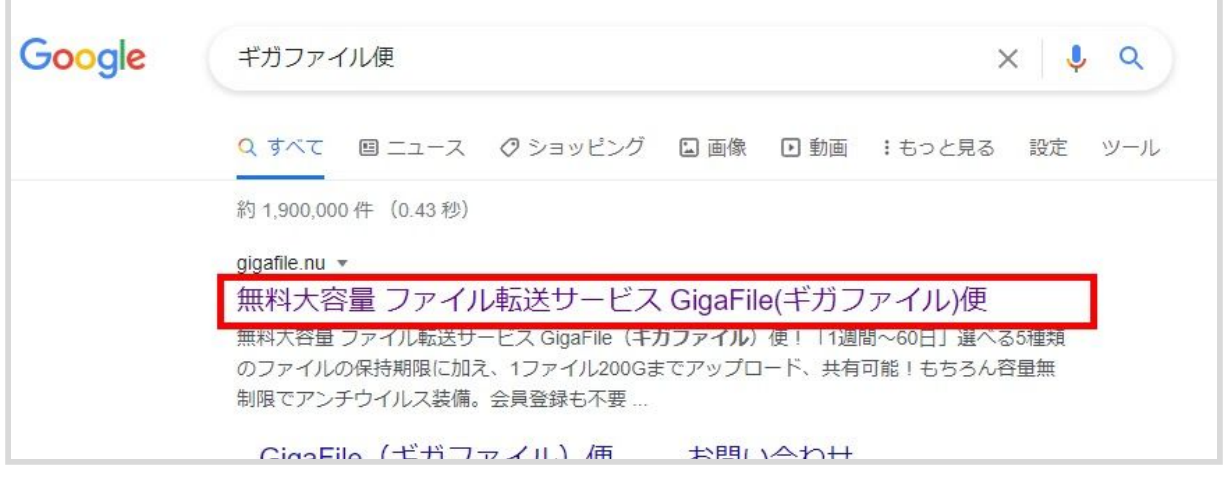

2) 少し下にスクロールし、

「ここにファイルをドラッグ&ドロップしてください。」 という部分に、フォルダごとドラッグ&ドロップ

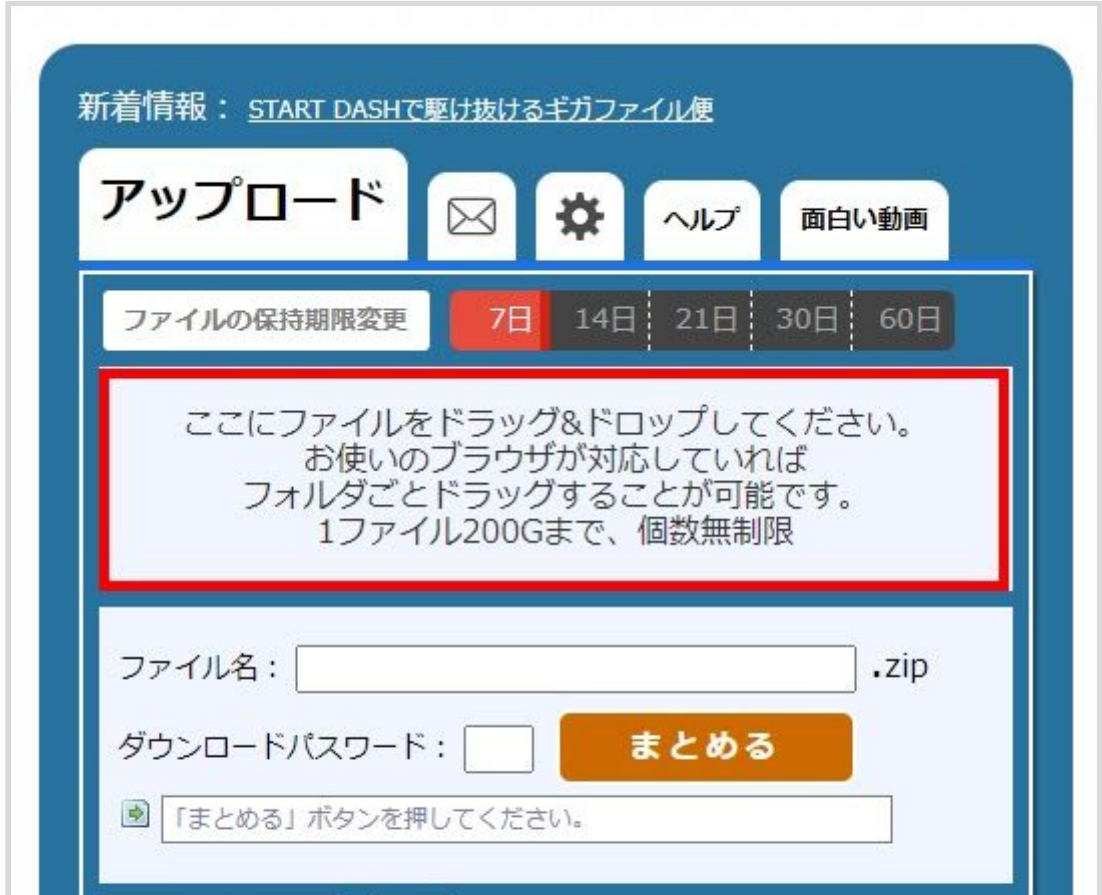

3)アップロードが完了したら、 下までスクロールし、「まとめる」ボタンをクリック

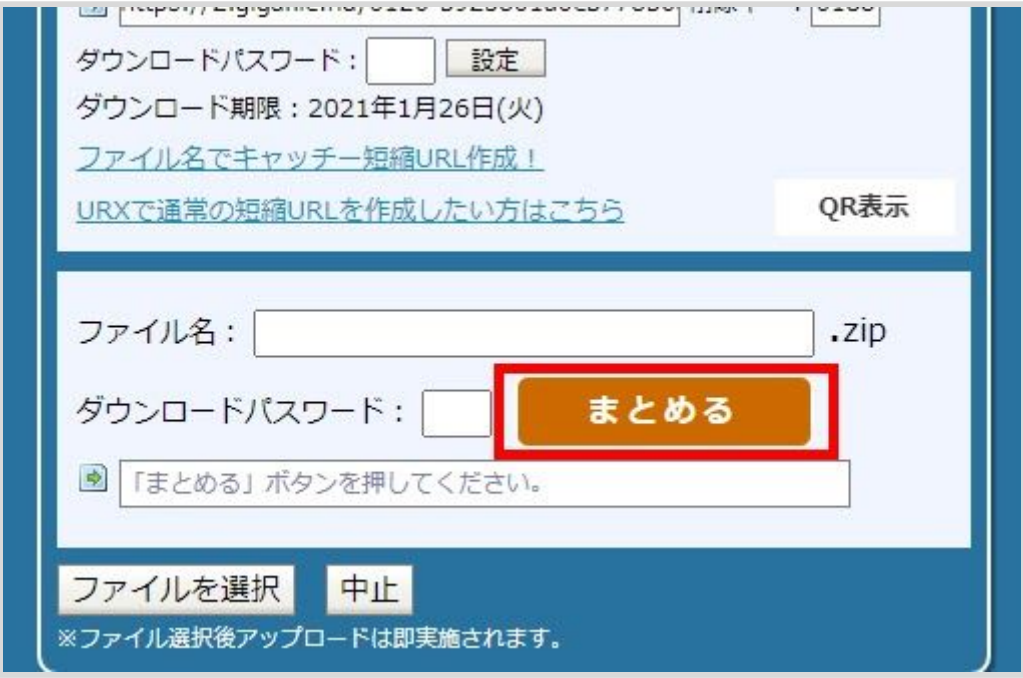

4)「まとめる」ボタンの下に表示されたURLをコピー(Ctrl+C)し、 応募フォームに貼り付けて (Ctrl+V) お送りください。

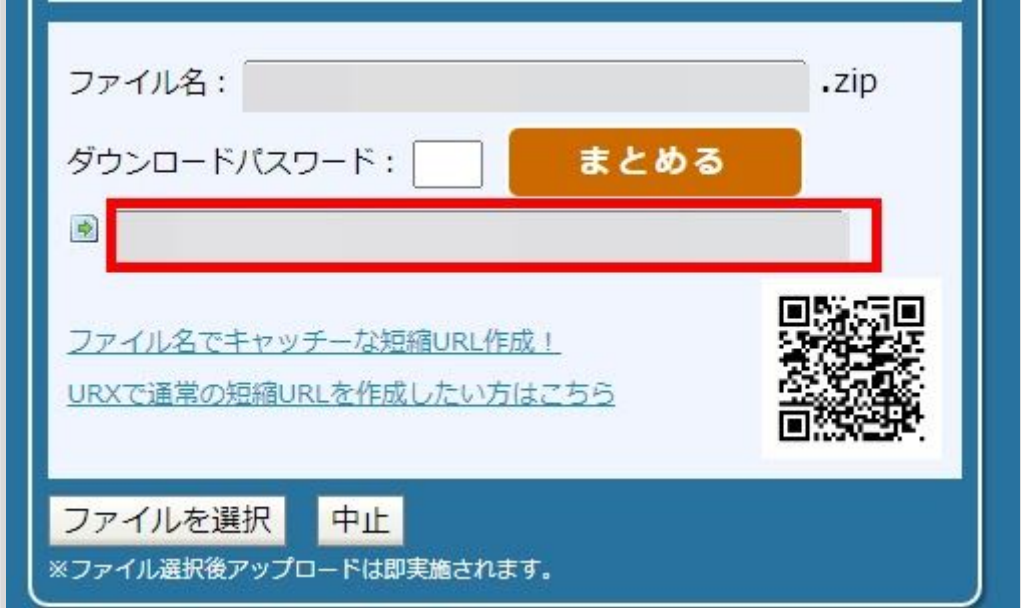